# OOTBI

# **Best Storage** for Veeam

## **1. Boksindhold 4. Kabler**

# **5. Tilslut via fjernbetjent (IPMI) eller lokal konsol**

## **6. Udrulning af udstyr**

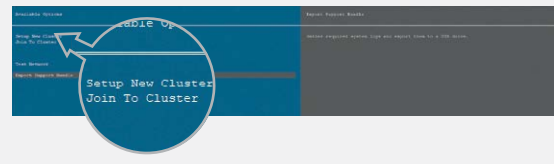

### **7. Oprettelse af S3-nøgle og skuffe**

# **3. Forsidepanel**

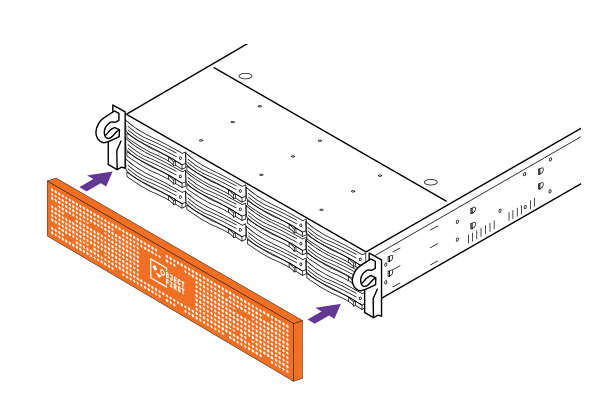

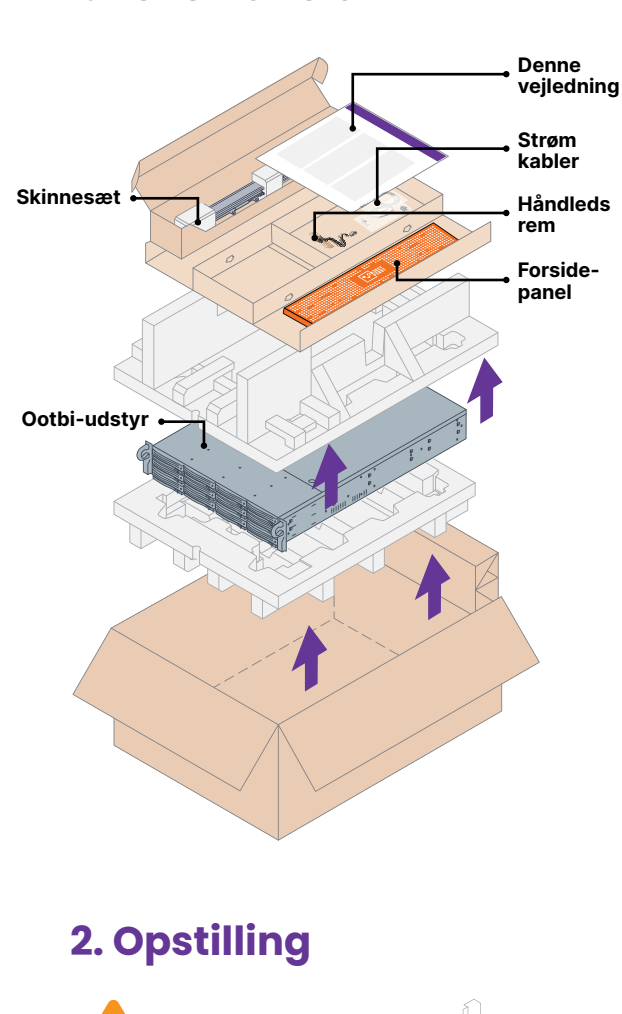

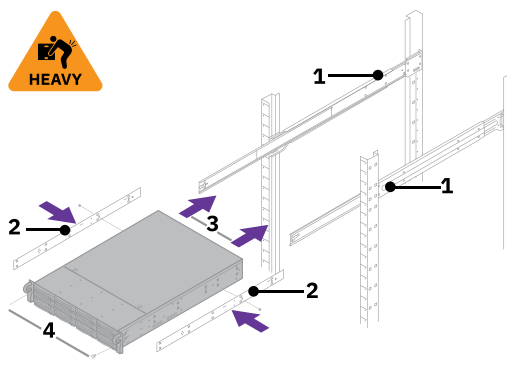

- 1. Monter de yderste skinner i stativet
- 2. Installer inderste skinner på Ootbi
- 3. Skub Ootbi ind i stativet
- 4. Monter lås med tommelskrue
- 1. Tilslut netværkskablerne 10GBASE-T (1a) eller 10G SFP+ (1b)
- 2. Tilslut IPMI
- 3. Tilslut strømkabler

Vælg **Setup New Cluster** eller **Join To Cluster**, og følg vejledningen.

Påkrævede oplysninger:

- Klyngens IP-adresse
- 2x interface-IP-adresse
- Klyngenavn
- Administratoradgangskode

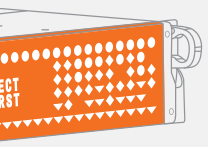

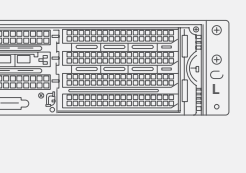

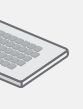

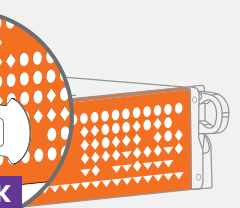

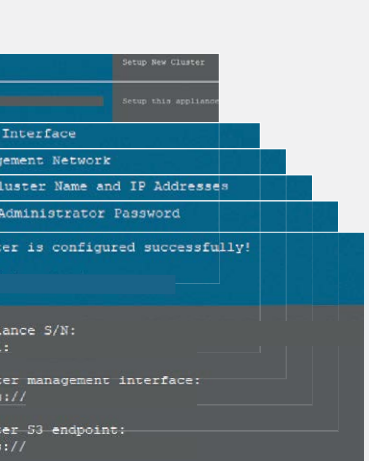

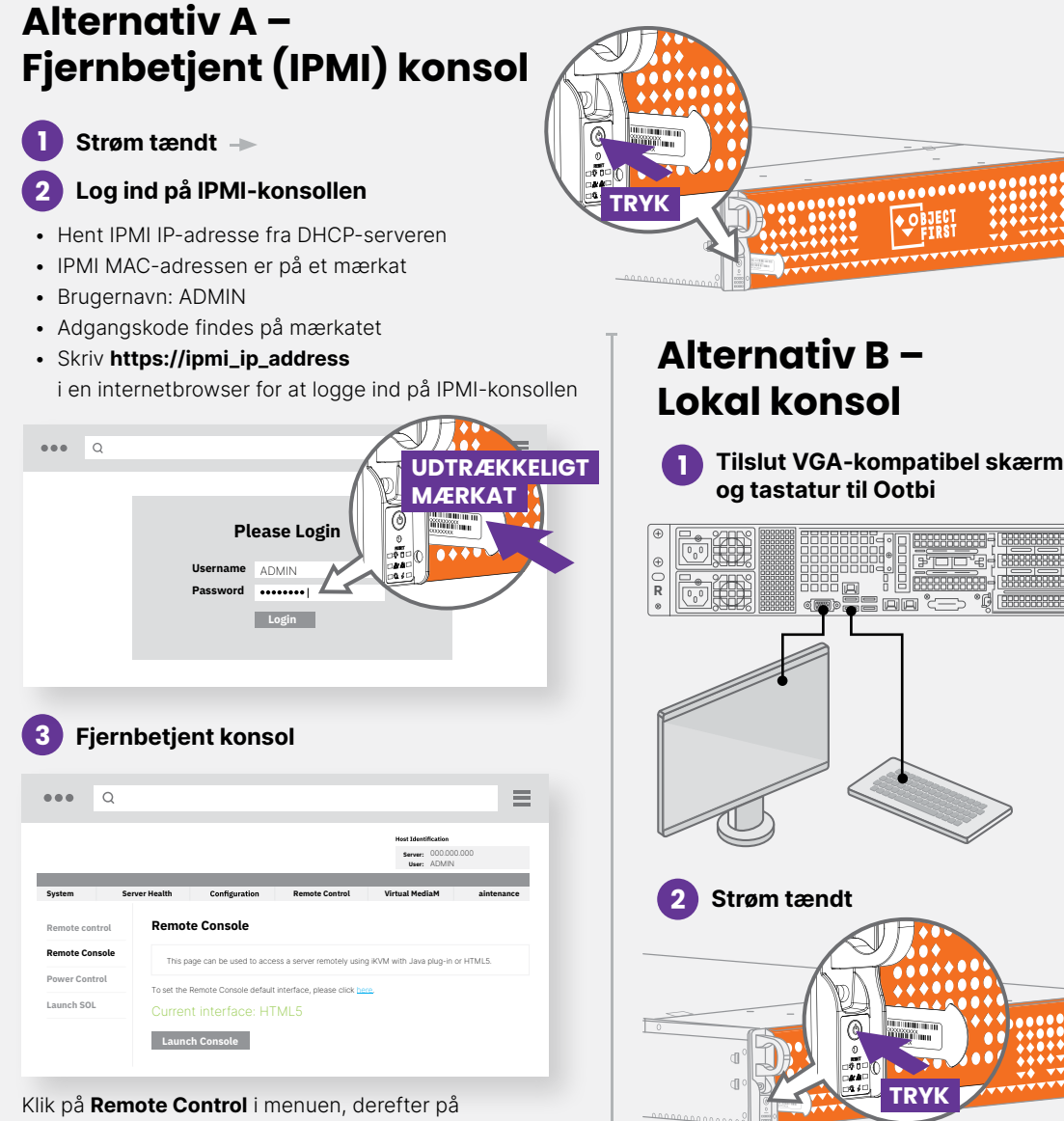

**Launch Console**

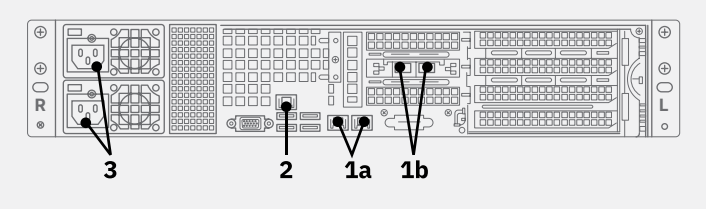

Log ind på **administrationskonsollen** med en internetbrowser ved hjælp af klyngens IP-adresse

### **Login: objectfirst**

### **Adgangskode: <din admininstratoradgangskode>**

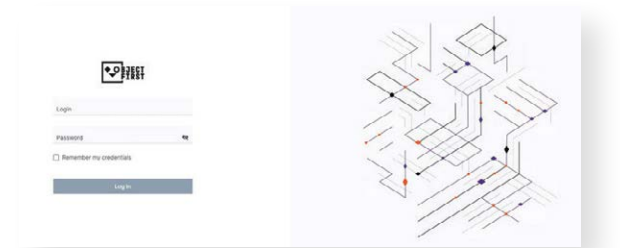

### Opret en **S3-adgangsnøgle**

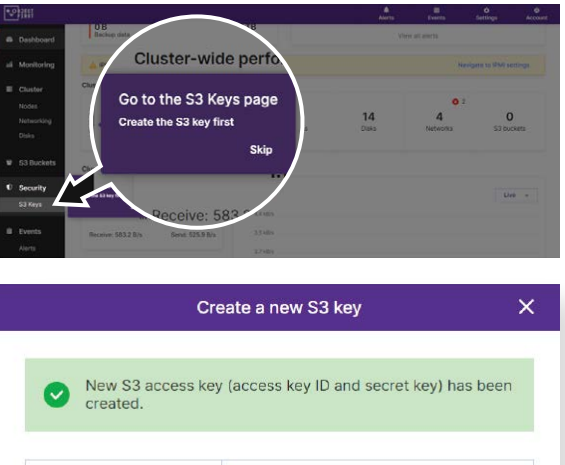

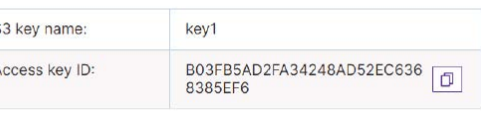

Close

 $\rightarrow$ 

### Opret en **skuffe**

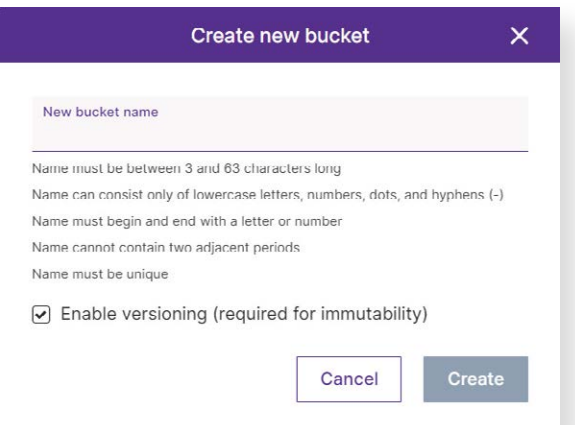

**Se side B for at konfigurere Ootbi-skuffe til Veeam**

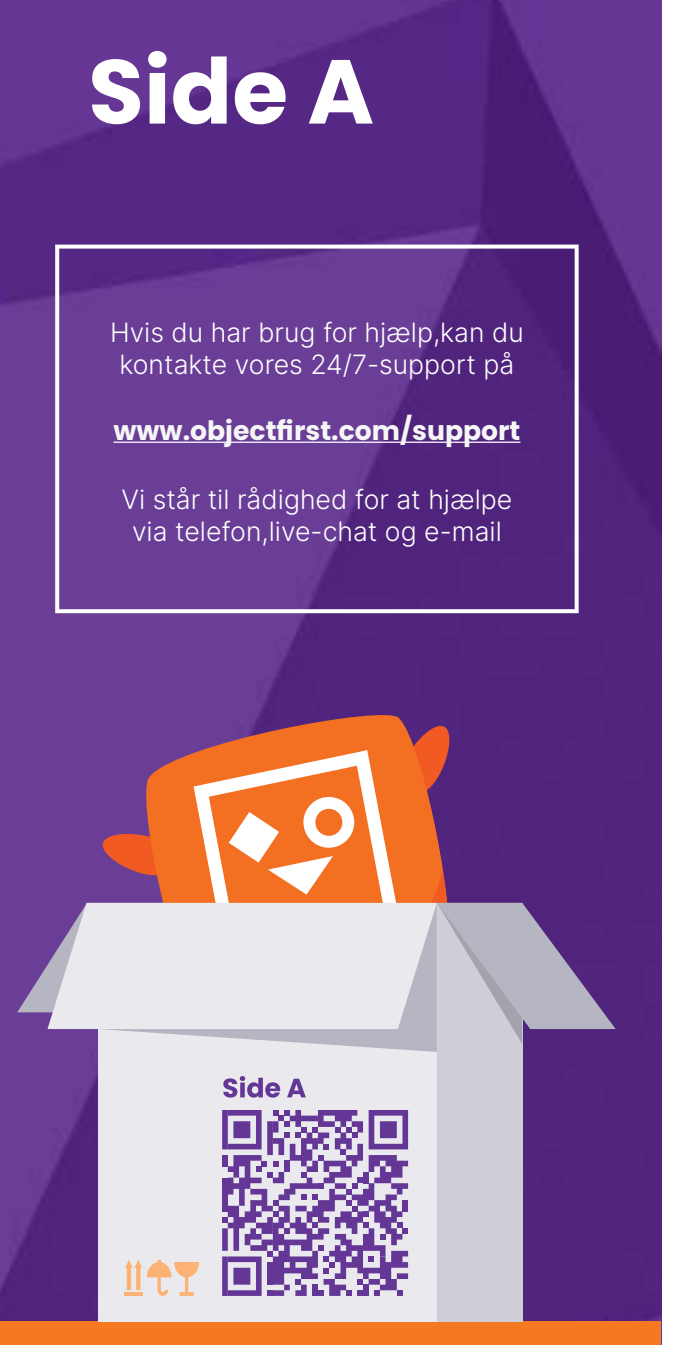

**A** Scan for en komplet vejledning  $\uparrow$ 

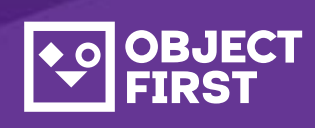

# OOTBI

# **Best Storage** for Veeam

**Så er du klar!**

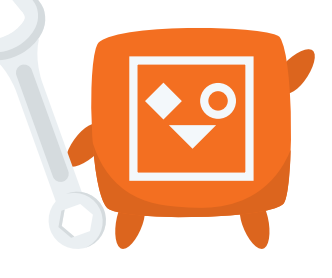

### **Bemærkninger:**

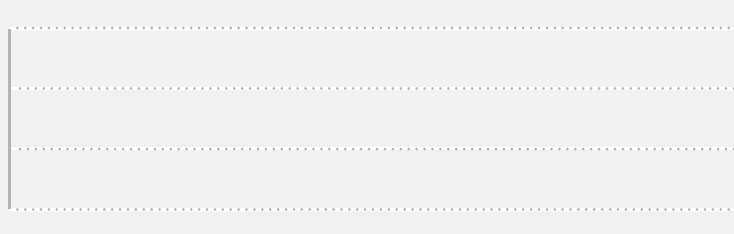

Reviews **Red >** Finish **Cancel** 

## **1. Start Veeam backupog replikeringskonsol**

### **3. Vælg oprettet lager til backupog/eller kopieringsjob**

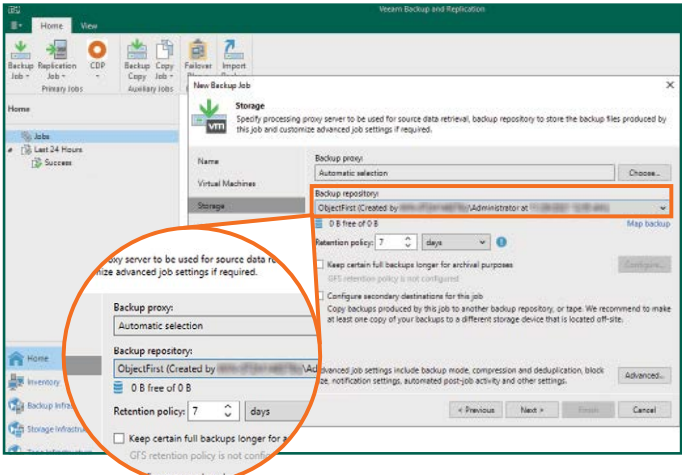

# **2. Tilføj Ootbi-lager**

### **Påkrævede oplysninger:**

2.4. Indtast udstyrets IP-adresse, behold standardindstillingen useast-1 regionsindstilling, og tilføj S3-legitimationsoplysninger

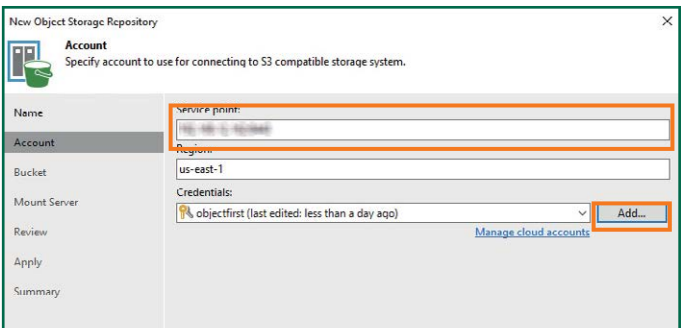

- Navn på lager
- IP-adresse på servicepunkt
- Ootbi S3-adgangsnøgle
- Ootbi-skuffenavn

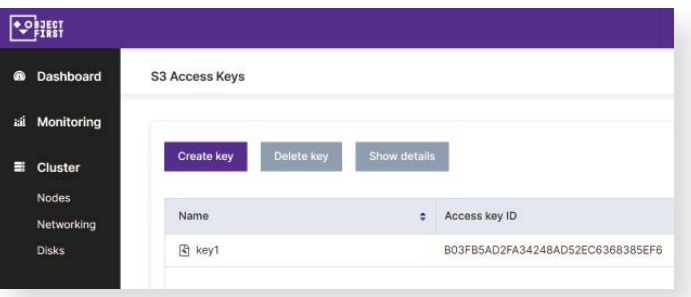

### 2.5. Vælg en skuffe

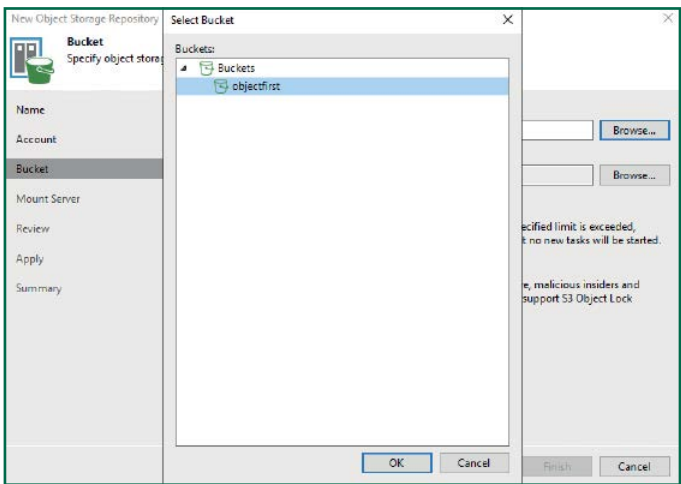

### 2.6. Vælg eller opret en ny mappe

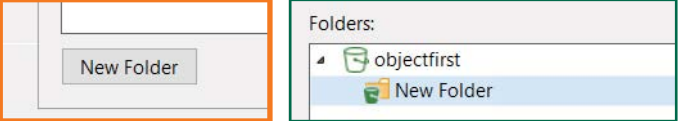

### Klik på **Backup Infrastructure**. Klik derefter på **Add Repository**.

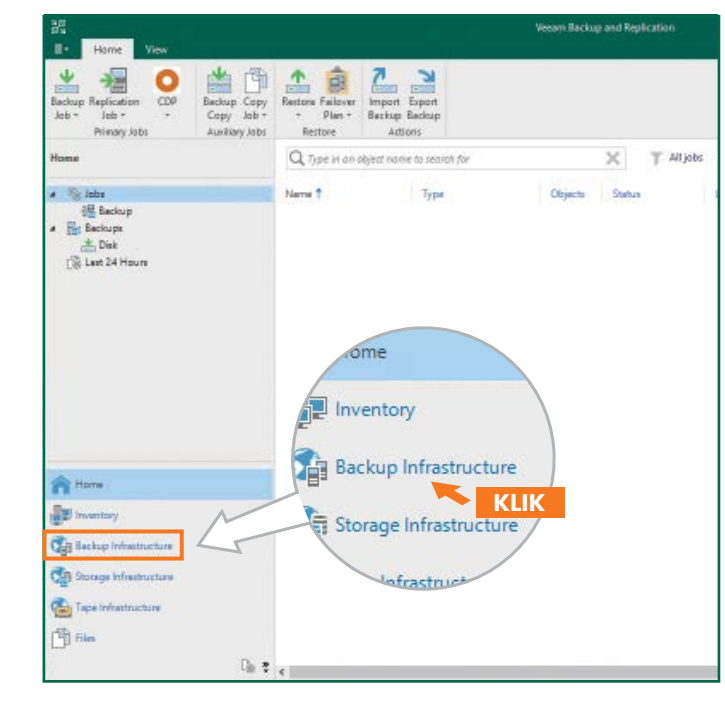

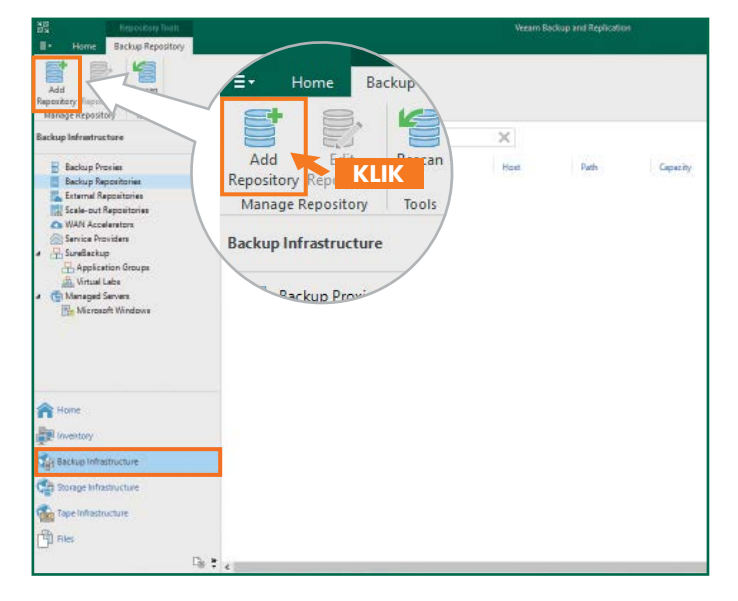

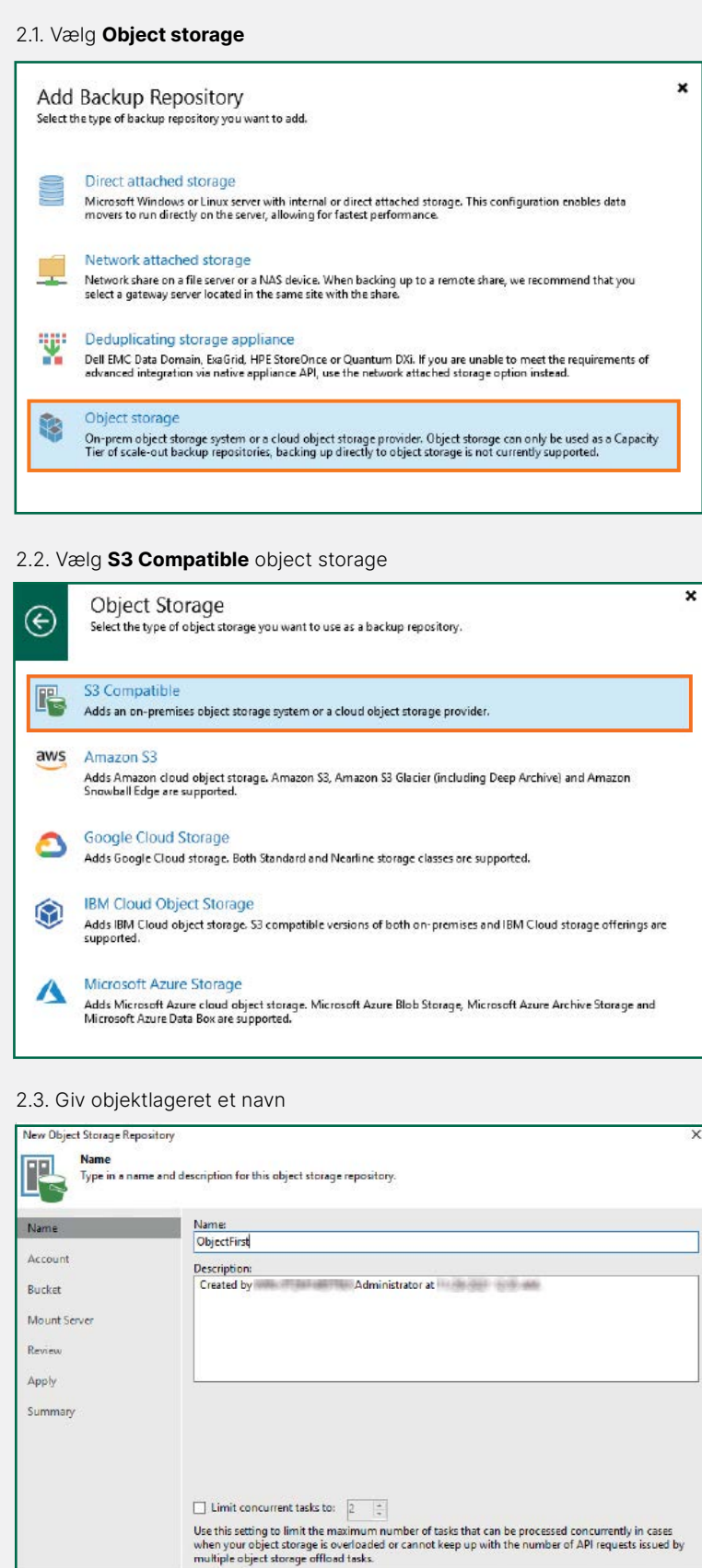

# **Side B**

Hvis du har brug for hjælp,kan du kontakte vores 24/7-support på

Vi står til rådighed for at hjælpe via telefon,live-chat og e-mail

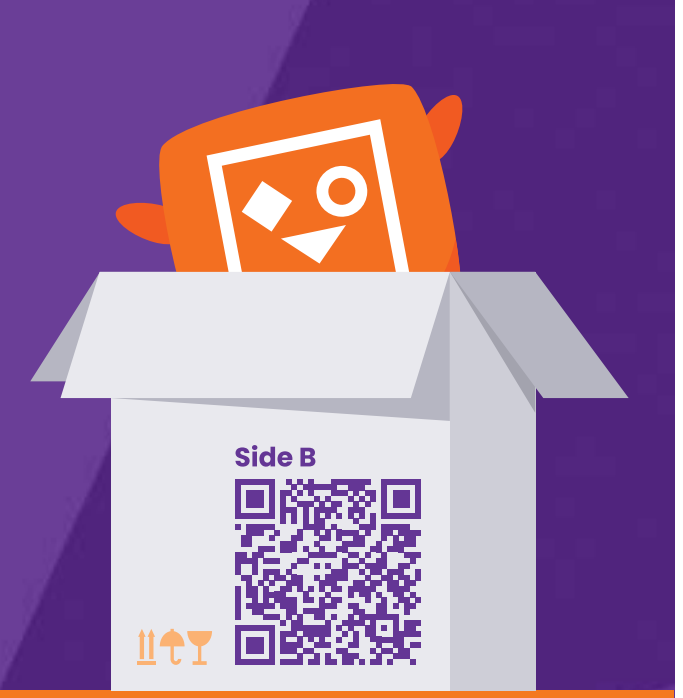

**A** Scan for en komplet vejledning  $\uparrow$ 

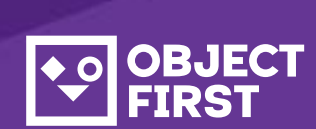

**[www.objectfirst.com/support](http://www.objectfirst.com/support)**